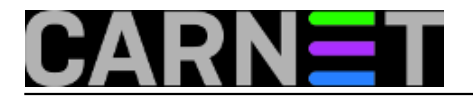

## **Diskovne kvote**

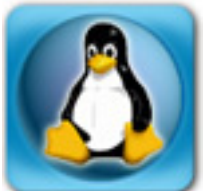

Postavljanje kvote na disku spada u obavezne radnje sistemca u slučaju kada na poslužitelju postoji više korisnika. To se posebno odnosi na poslužitelje na kojima se nalaze neodgovorni korisnici, kakvi se uvijek nađu među studentima.

Postoje dvije osnovne vrste kvota. Prva određuje količinu diskovnog prostora koja se može koristiti, a druga se odnosi na broj datoteka i direktorija koje se mogu kreirati. Moguće je postaviti tzv. *soft*  kvotu, limit nakon kojeg korisnik mailom dobiva obavijest da se približava efektivnom limitu, tzv. *hard* kvoti. Također, može se definirati i *grace period* koji dozvoljava korisnicima da kratkotrajno premaše postavljeni limit. On je obično postavljen na 7 dana.

Kvote se tipično implementiraju postavljanjem ograničenja na diskovni prostor korisnicima (*per user*) i/ili grupama korisnika (*per group*). Na taj se način korisnicima ne dozvoljava da iskoriste sav diskovni prostor na pojedinoj particiji i time dovedu u pitanje ispravan rad poslužitelja. U slučaju kvote nad grupama, "kvaka" leži u činjenici da se diskovni prostor ograničava cijeloj grupi, a ne pojedinim korisnicima.

Za primjer ćemo implementirati *per user* kvotu na */var* i */home* particije. Jedina stvar koja nam treba jest paket *quota*. Njegova je instalacija standardna. Sljedeći korak jest promjena datoteke */etc/fstab tako* da u konfiguraciju particije na koju želimo implementirati kvotu, dodamo parametar *usrquota* i/ili *grpquota*. Prepravljeni dio datoteke može izgledati na sljedeći način:

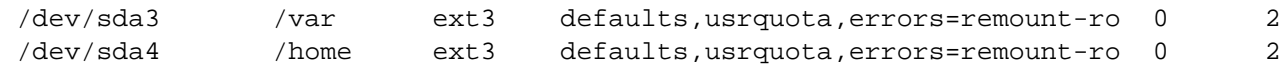

Nakon toga treba napraviti *remount* svih particija koje smo mijenjali:

# mount -o remount /var # mount -o remount /home

Na svakoj particiji treba još kreirati datoteku *aquota.user* i prava čitanja i pisanja dodijeliti isključivo *root* korisniku. Ta datoteka sadrži tablicu trenutnog zauzeća diska na određenoj particiji. Za kvote nad grupama napravimo datoteku *aquota.group*.

```
# touch /var/aquota.user
# chmod 600 /var/aquota.user
# touch /home/aquota.user
# chmod 600 /home/aquota.user
```
Ako se rade izmjene na već uključenoj kvoti, nju treba isključiti kako bi promjene mogli kasnije aktivirati. U suprotnom, ovaj se korak preskače:

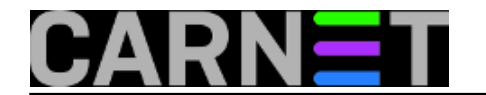

# quotaoff /dev/var # quotaoff /dev/home

Kvotu zatim treba inicijalizirati tj. popuniti datoteke *aquota.user*:

# quotacheck –vaum /var # quotacheck –vaum /home

Kvote za korisnike se postavljaju tako da odredimo kvotu za jednog proto-korisnika. To se obavlja naredbom *edquota*:

# edquota -u proto-korisnik

Otvorit će se zadani tekstualni editor u kojem postavimo limite. Za primjer ćemo proto-korisniku postaviti *soft* limit od 20MB, a *hard* limit nešto veći:

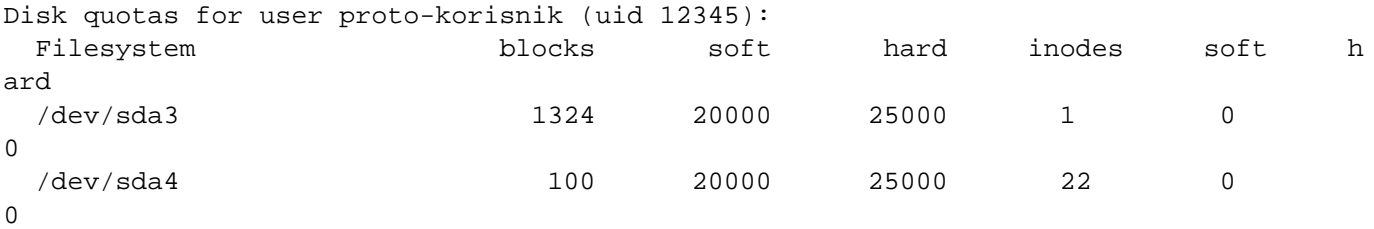

Stupac *blocks* prikazuje količinu diska (u jedinicama od 1k) koju korisnik trenutno koristi, a stupac *inodes* prikazuje broj datoteka i direktorija koje je taj korisnik već kreirao na pojedinoj particiji. Svaka od dvije vrsta kvota ima svoj *soft* i *hard* limit, a vrijednost 0 znači da kvota nije postavljena. Iz primjera je vidljivo da nije ograničen broj direktorija i datoteka koje korisnik može kreirati.

Nakon što smo proto-korisniku postavili limite, njih je potrebno preslikati na sve ostale korisnike koristeći naredbu

## # edquota –p proto-korisnik drugi\_korisnik

Ovo može biti zamorno jer treba navesti redom sve korisnike kojima želimo uključiti kvotu. Ako je riječ o poslužitelju na kojem se nalaze isključivo studentski korisnički računi, možemo iskoristiti činjenicu da njihovi *uid*-i idu redno. U datoteci */etc/passwd* treći podatak u svakom retku označava *uid* (primjerice, korisnik *www-data* ima *uid* 33). Provjerimo prvi i zadnji *uid* i preslikamo kvotu naredbom:

# edquota -p protokorisnik `awk -F: '(\$3 > prvi\_uid && \$3 < zadnji\_uid) {print \$1}' /etc/passwd`

U ovoj naredbi koristeći awk iz datoteke */etc/passwd* izdvajamo *uid* svih korisnika koji se nalazi u traženom rasponu i na sve te korisnike dupliciramo kvotu našeg proto-korisnika. Važno je pripaziti da ne postavimo kvotu sistemskim korisnicima poput *www-data* jer bi time ugrozili rad nekih servisa. Srećom, oni imaju *uid* manji od 1000 pa ih je lako razlikovati od "ljudskih" korisnika. Zadnji korak je uključivanje same kvote na particijama:

<sup>#</sup> quotaon /dev/var

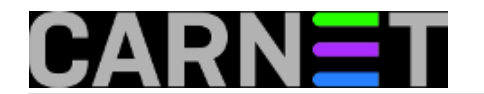

# quotaon /dev/home

Time smo dovršili postavljanje kvote. Za provjeru kvote pojedinog korisnika koristi se naredba

# quota korisnicko\_ime

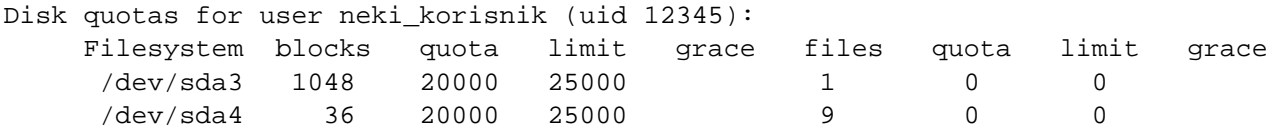

Zgodnom se može pokazati i naredba *repquota* kojom možemo zbirno prikazati kvote svih korisnika. Naredbom *edquota –t* moguće je postaviti već spomenuti *grace period*. Također, naredba *quotacheck* obavlja provjeru datotečnog sustava i kvote te ispravlja sve moguće greške. Nju je zgodno postaviti u dnevni *cron*. Naravno, preporuka je da se pogledaju *man* stranice svih navedenih naredbi. Na kraju napomenimo da je kvotu, naravno, moguće uključiti i na operativnom sustavu Windows Server.

P.S. Zaboravio sam napomenuti da se za obavijest o približavanju hard limitu koristi naredba *warnquota* čija se konfiguracija nalazi u datoteci */etc/warnquota.conf*. I ovu naredbu bi trebalo postaviti u dnevni *cron*.

## • [Logirajte](https://sysportal.carnet.hr/sysportallogin) [1] se za dodavanje komentara

pet, 2014-09-19 10:39 - Mirko Lovričević**Kuharice:** [Linux](https://sysportal.carnet.hr/taxonomy/term/17) [2] **Kategorije:** [Software](https://sysportal.carnet.hr/taxonomy/term/25) [3] **Vote:** 5

Vaša ocjena: Nema Average: 5 (1 vote)

**Source URL:** https://sysportal.carnet.hr/node/1433

## **Links**

- [1] https://sysportal.carnet.hr/sysportallogin
- [2] https://sysportal.carnet.hr/taxonomy/term/17
- [3] https://sysportal.carnet.hr/taxonomy/term/25